Open de KNLTB clubapp op je mobiel of tablet.

Heb je die nog niet dan hieronder de links

- [Hier te downloaden uit de App Store voor iOS apparaten](https://apps.apple.com/nl/app/k-n-l-t-b-clubapp/id1450502339)
- [Hier te downloaden uit de Google Play Store voor Android apparaten](https://play.google.com/store/apps/details?id=nl.lisa.knltb.app&hl=nl)

Open de app en ga naar Meer (Stap 1) >> App instellingen (Stap 2)

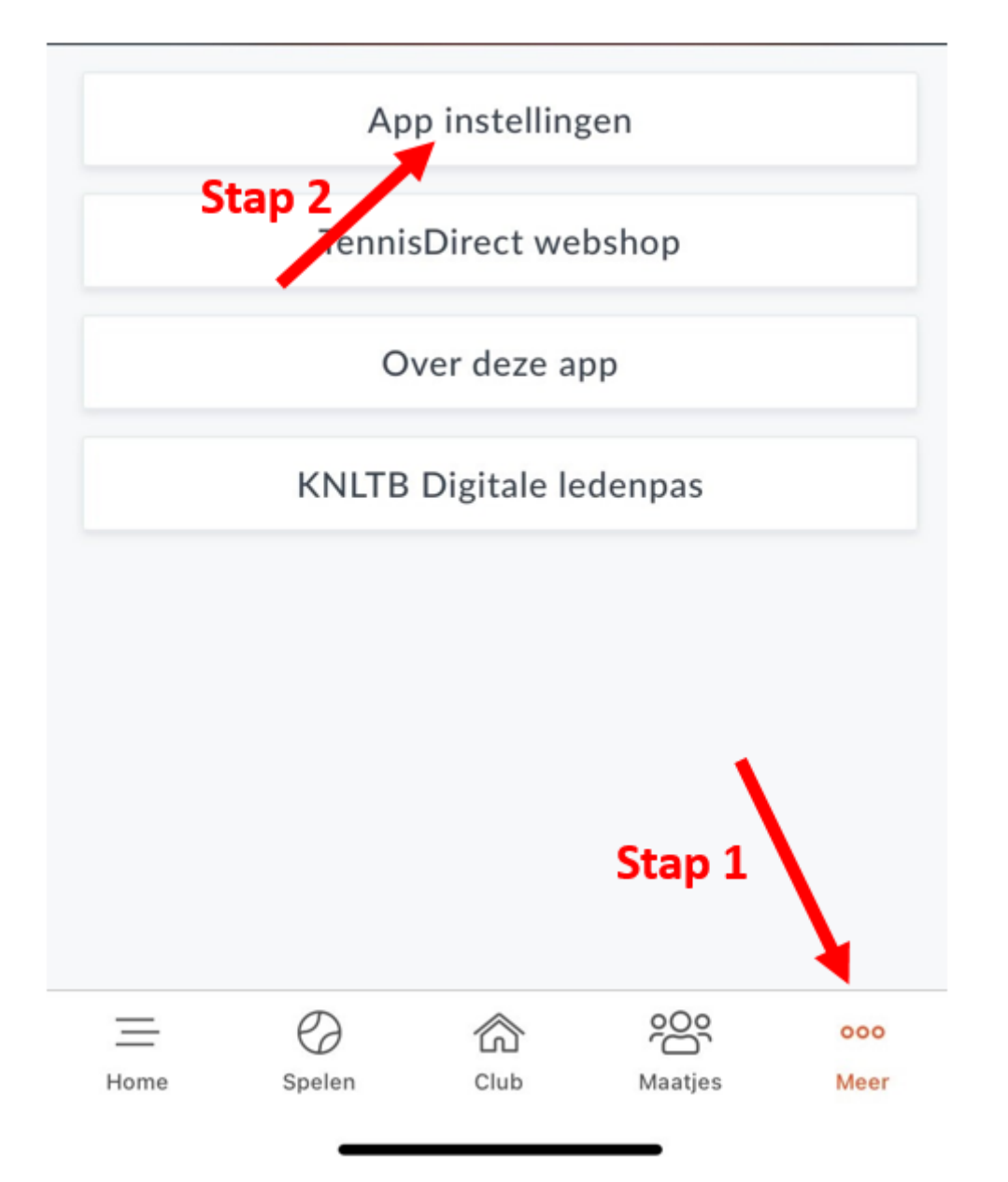

Klik op de betreffende Push-notificaties en kies **zet de functie aan** (slider naar rechts zoals hieronder)

Hieronder zijn de aanbevolen berichten geactiveerd zodat je op de hoogte bent van al het nieuws van de club.

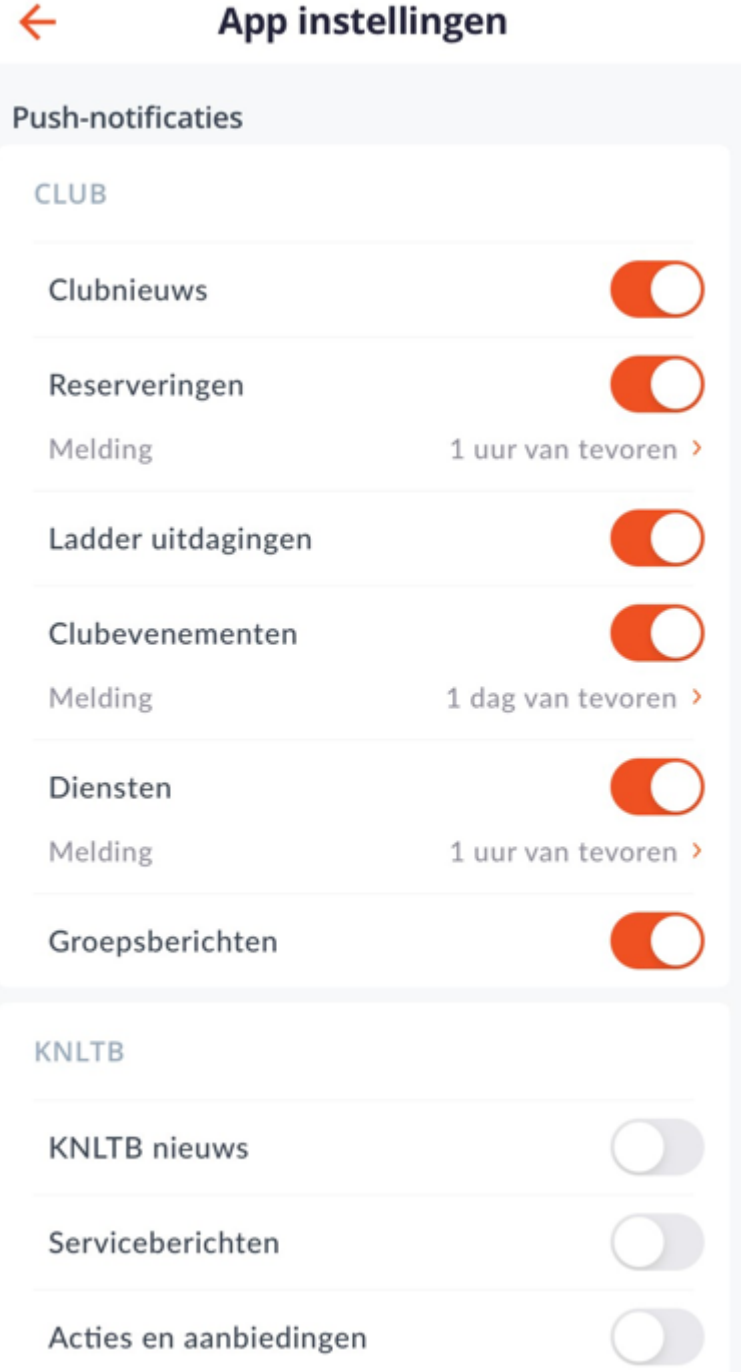

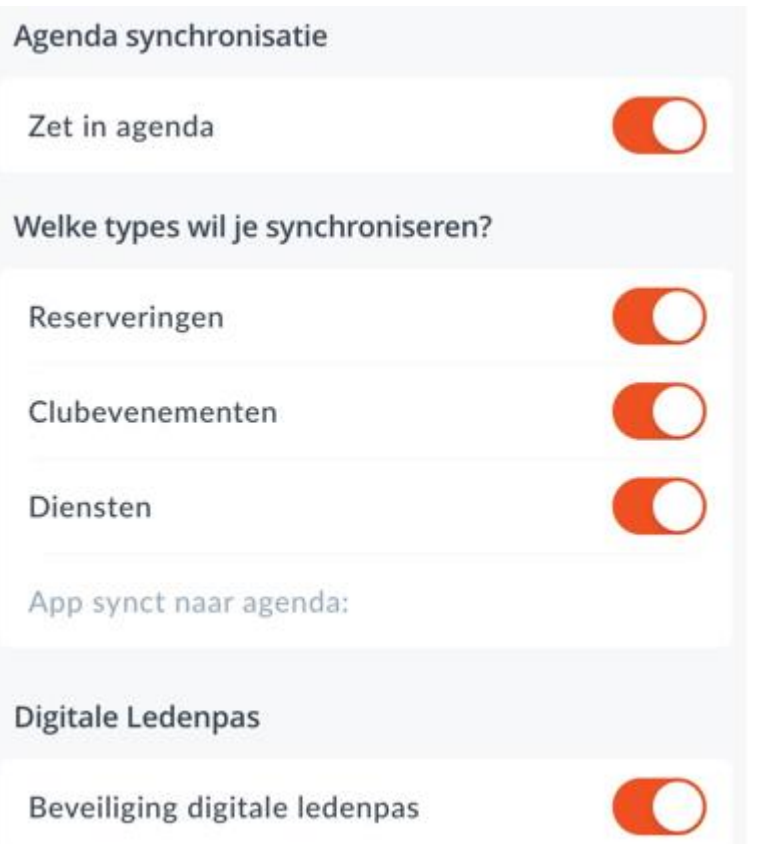

Vragen?

Neem contact op met [padel@tcwesterbork.nl](mailto:padel@tcwesterbork.nl) of als je ons op het park ziet of in de [whatsapp groep](https://chat.whatsapp.com/GMrgzFl2gCGCYHO9HwljlS) QR code whatsapp groep

------------------------------------------------------------------------------------------------------------

PADEL Racket Club W'bork

WhatsApp-groep

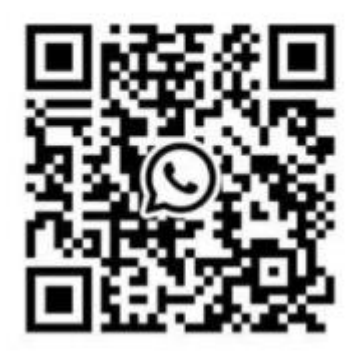